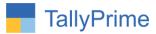

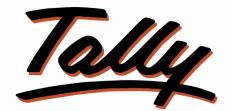

# POWER OF SIMPLICITY

# Stop Sales Invoice Entry without Sales Order- 1.0

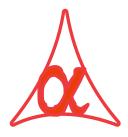

## Alpha Automation Pvt. Ltd.

#### **Head Office**

104-The Grand Apurva, Nr. Hotel Fortune Palace,

Nr. Digjam Circle, Airport Road - JAMNAGAR – Gujarat (India)

Phone No.: +91-288-2713956/57/58, 9023726215/16, 9099908115, 9825036442

Email : mail@aaplautomation.com

#### **Branch Office**

- Rajkot: 807-Dhanrajni Complex, Nr. Hotel Imperial Palace, Dr. Yagnik<br/>Road, RAJKOT (Gujarat).
- **Gandhidham** : 92-GMA Building, 2nd Floor, Plot No. -297, Sector-12B. GANDHIDHAM (Gujarat)

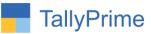

© 2020 Alpha Automation Pvt. Ltd. All rights reserved.

Tally, Tally 9, Tally9, Tally.ERP, Tally.ERP 9, Shoper, Shoper 9, Shoper POS, Shoper HO, Shoper 9 POS, Shoper 9 HO, TallyDeveloper, Tally.Server 9, Tally Developer, Tally. Developer 9, Tally.NET, Tally Development Environment, TallyPrime, TallyPrimeDeveloper, TallyPrime Server, Tally Extender, Tally Integrator, Tally Integrated Network, Tally Service Partner, TallyAcademy & Power of Simplicity are either registered trademarks or trademarks of Tally Solutions Pvt. Ltd. in India and/or other countries. All other trademarks are properties of their respective owners.

Version: Alpha Automation Pvt. Ltd. / Stop Sales Invoice Entry without Sales Order/1.0/ Oct-2020

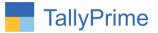

# Stop Sales Invoice Entry without Sales Order-1.0

## Introduction

Rapidly growing businesses will mean many resources within your organization will use Tally Prime for daily operations. This brings in the need to regulate usage of the system to control whether the entry processing is handled perfectly or not.

## **Benefits**

 Whether the sequence of entry like Sale Order -> Delivery Note -> Invoice has been preserved. This Add-On Facilitate you to provide control on all this. No one can enter Sales Invoice directly, until he/she will enter a sales order for this.

### What's New?

• Compatible with Tally Prime

#### Important!

Take back up of your company data before activating the Add-on.

Once you try/purchase an Add-on, follow the steps below to configure the Add-on and use it.

#### Installation

- 1. Copy the TCP file in TallyPrime Folder.
- 2. Gateway of Tally  $\rightarrow$  F1 (Help) $\rightarrow$  TDL & Add-on  $\rightarrow$  F4 (Manage Local TDL)  $\rightarrow$  Select Yes in Load TDL on Startup and give the file name of TCP File. After pressing the Enter Key will show TDL Status which should be as Loaded.

#### System requirements:

No additional hardware / software infrastructure is required for executing and operation this applications module

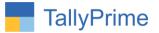

#### 1. Activate the Add-on.

#### For TallyPrime Release 1.0

Go to Gateway of Tally  $\rightarrow$  F1: Help  $\rightarrow$  TDL & Add-On  $\rightarrow$  F6: Add-On Features. Alternatively, you may press CTRL + ALT + T from any menu to open TDL Management report and then press F6: Add-On Features

Set "Yes" to the option "Stop Sales Invoice Entry without Sales Order?"

| Add-On Features                                    |           |
|----------------------------------------------------|-----------|
| Stop Sales Invoice Entry Without Sales Order ? Yes |           |
|                                                    |           |
|                                                    |           |
|                                                    |           |
|                                                    |           |
|                                                    |           |
|                                                    |           |
|                                                    | 4         |
|                                                    | Accept ?  |
|                                                    | Yes or No |

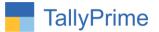

#### **Detailed User Guide:**

# Go to Gateway of Tally $\rightarrow$ Alter $\rightarrow$ Voucher Type $\rightarrow$ Create/Alter $\rightarrow$ Sales Set "Yes" to the options "Stop Sales Invoice Entry without Sales Order?"

| Voucher Type Alteration                         |                     | Alpha Infotech                                  |                                  |  |  |  |
|-------------------------------------------------|---------------------|-------------------------------------------------|----------------------------------|--|--|--|
| Name : <b>Sales</b><br>(alias) :                |                     |                                                 |                                  |  |  |  |
| General                                         |                     | Print voucher after saving                      | Name of Class                    |  |  |  |
|                                                 | : Sales             | Stop Sales Invoice Entry w                      | : No<br>ithout Sales Order ? Yes |  |  |  |
|                                                 | : Sale<br>: Yes     |                                                 |                                  |  |  |  |
| Method of voucher numbering                     | : Automatic<br>: No | Use for POS invoicing<br>Default title to print | : <b>No</b>                      |  |  |  |
| Use effective dates for vouchers                | : No                | Default bank                                    | : • Not Applicable               |  |  |  |
| Allow zero-valued transactions                  | : No                | Default jurisdiction                            |                                  |  |  |  |
| Make this voucher type as 'Optional' by default | : No                | Set/alter declaration                           | : No                             |  |  |  |
| Allow narration in voucher                      | : Yes               |                                                 |                                  |  |  |  |
| Provide narrations for each ledger in voucher   | : No                |                                                 |                                  |  |  |  |
| Enable default accounting allocations           | : No                |                                                 |                                  |  |  |  |
|                                                 |                     |                                                 |                                  |  |  |  |
|                                                 |                     |                                                 |                                  |  |  |  |
|                                                 |                     |                                                 |                                  |  |  |  |
|                                                 |                     |                                                 |                                  |  |  |  |

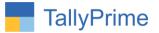

1. Navigate through Gateway of Tally  $\rightarrow$  Vouchers  $\rightarrow$  Press F10 and Select Order Vouchers  $\rightarrow$  Sales Order.

| Order Voucher Alteration (S                      | econdary) Alpha Infotech |                          | F2: Date               |
|--------------------------------------------------|--------------------------|--------------------------|------------------------|
| Sales Order No. 11                               |                          | S-Nov-<br>Mond           | F3: Company            |
| Party A/c name : JK Agro                         | Sales                    |                          |                        |
|                                                  | 000.00 Cr Order no.      | : 11                     | F4: Contra             |
| Sales ledger : Sales<br>Current balance : 4,80,4 | 160.00 Cr                |                          | F5: Payment            |
| Name of Item                                     | Quant                    | ity Rate per Disc % Amou | nt F6: Receipt         |
|                                                  |                          |                          | F7: Journal            |
| Keyboard                                         | 101                      | Pcs 1,000.00 Pcs 10,000. | 00                     |
| Mouse                                            | 21                       | Pcs 1,000.00 Pcs 2,000.  | 00 F8: Sales           |
| Dell Laptop                                      | 31                       | los 8,000.00 Nos 24,000. | 60 F9: Purchase        |
|                                                  |                          | 36,000.                  | 60 F10: Other Vouchers |
| CGST                                             |                          | 1,080.                   | 00                     |
| SGST                                             |                          | 1,080.                   | 00 E: Autofill         |
|                                                  |                          |                          | H: Change Mode         |
|                                                  |                          |                          | I: More Details        |
|                                                  |                          |                          | 4                      |
|                                                  |                          |                          | L: Optional            |
|                                                  |                          |                          | T: Post-Dated          |
|                                                  |                          |                          | T: Post-Dated          |
|                                                  |                          |                          |                        |
|                                                  |                          |                          | W: Pre-Close Order     |
|                                                  |                          |                          |                        |
|                                                  |                          |                          |                        |
|                                                  |                          |                          |                        |
|                                                  |                          |                          |                        |
|                                                  |                          |                          |                        |
|                                                  |                          |                          |                        |
|                                                  |                          |                          |                        |
|                                                  |                          |                          |                        |
|                                                  |                          | ** ***                   | -                      |
| Narration:                                       |                          | 38,160.                  |                        |
|                                                  |                          |                          | F12: Configure         |

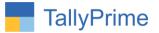

2. Navigate through Gateway of Tally → Vouchers → Sales. If you try to make a Sales Invoice without Selecting Sales Order, Error Message will appear as below. User can't proceed further.

| Party Details                                                        |                                    | Alpha Infotech                                                                                                    |       |                          | ×                  |
|----------------------------------------------------------------------|------------------------------------|----------------------------------------------------------------------------------------------------|-------|--------------------------|--------------------|
| Sales<br>Reference No                                                |                                    |                                                                                                    |       |                          | 9-Nov-20<br>Monday |
| Party A/c name<br>Current belonce<br>Sales ledger<br>Current betence |                                    |                                                                                                    |       |                          |                    |
| Name of Item                                                         |                                    |                                                                                                    |       | Quantity Rate per Disc % | Amount             |
|                                                                      | Delivery Note No(s) :              | Dispatch Details                                                                                                    |       |                          |                    |
|                                                                      |                                    | Dispatch Doc No.                                                                                                    |       |                          |                    |
|                                                                      | <ul> <li>Not Applicable</li> </ul> | Destination                                                                                                    |       |                          |                    |
|                                                                      |                                    | Carrier Name/Agent :                                                                                                    |       |                          |                    |
|                                                                      |                                    | Bill of Lading/LR-RR No .:                                                                                                    | Date: |                          |                    |
|                                                                      |                                    | Motor Vehicle No. :                                                                                                    |       |                          |                    |
|                                                                      | Order No(s) :  Not Applicable      | st of Orders Carbon Carbon Car |       |                          |                    |
|                                                                      |                                    |                                                                                                    |       |                          |                    |
|                                                                      |                                    |                                                                                                    |       |                          |                    |
|                                                                      |                                    |                                                                                                    |       |                          |                    |
|                                                                      |                                    |                                                                                                    |       |                          |                    |
|                                                                      |                                    |                                                                                                    |       |                          |                    |
|                                                                      |                                    |                                                                                                    |       |                          |                    |
|                                                                      |                                    |                                                                                                    |       |                          |                    |
|                                                                      |                                    |                                                                                                    |       |                          |                    |
| Narration:                                                           |                                    |                                                                                                    |       |                          |                    |
|                                                                      |                                    |                                                                                                    |       |                          |                    |

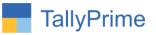

| Party Details |                                         | Alpha Infotech |   |                                                     |
|---------------|-----------------------------------------|----------------|---|-----------------------------------------------------|
|               |                                         |                |   |                                                     |
|               |                                         |                |   |                                                     |
|               |                                         |                |   |                                                     |
|               |                                         |                |   |                                                     |
|               |                                         |                |   |                                                     |
|               | Delivery Note No(s)<br>* Not Applicable |                |   |                                                     |
|               | Order No(s)<br>• Not Applicable         |                |   |                                                     |
|               |                                         |                | [ | Error<br>Oops!                                      |
|               |                                         |                |   | Sales Bill Can't be made<br>Without Sales Order !!! |

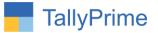

3. Admin has Rights to Change Quantity of Item and Quantity in Sales order while any other user can't change Item and Quantity as Shown Below :

| lter                   | m Allocations for  | Keyboa     | ard        |             |      |                     |
|------------------------|--------------------|------------|------------|-------------|------|---------------------|
| Godown                 | Quantity           | Rate       | per Disc % | Amount      |      |                     |
| Tracking No. : • Not A | Applicable Order N | o.: 11     |            | on 9-Nov-20 |      |                     |
| Baroda                 | 11 Pcs             | 1,000.00 F | ocs        | 11,000.00   |      |                     |
|                        |                    |            |            |             |      |                     |
|                        |                    |            |            |             |      |                     |
|                        |                    |            |            |             |      |                     |
|                        |                    |            |            |             |      |                     |
|                        |                    |            |            |             |      |                     |
|                        |                    |            |            |             |      |                     |
|                        |                    |            |            |             |      |                     |
|                        |                    |            |            |             |      |                     |
|                        |                    |            |            |             |      |                     |
|                        |                    |            |            |             |      |                     |
|                        |                    |            |            |             |      |                     |
|                        |                    |            |            |             |      |                     |
|                        |                    |            |            |             |      |                     |
|                        |                    |            |            |             |      |                     |
|                        |                    |            |            |             |      |                     |
|                        |                    |            |            |             | -    | Error               |
|                        |                    |            |            |             |      |                     |
|                        |                    |            |            |             |      | Oops!               |
|                        |                    |            |            |             |      |                     |
|                        |                    |            |            |             | Y    | ou can't Enter      |
|                        |                    |            |            |             | more | than Order Qty !!!  |
|                        | 11 Pcs             |            |            | 11,000.00   | more | inchi ordor daty in |
|                        |                    |            |            |             |      |                     |

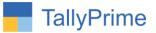

## 4. Same Problem Occurs When adding another item as shown below :

| Accounting Voucher Creation Alpha Infotech                                                                                                    | × F2:Date                                                                                                    |                    |
|----------------------------------------------------------------------------------------------------|----------------------------------------------------------------------------------------------------|--------------------|
| Sales         No.         43           Reference No         :         11         Date         :         9+Nov-20                                                                 | 9.Nov-20<br>Monday F3:Com                                                                                                    | e<br>npany         |
| Party A/c name         : JK Agro Sales           Current balance         : 1,000,00 Cr           Sales ledger         : Sales           Current balance         : 4,00,460,00 Cr | F4:Cont<br>F5:Pay                                                                                                    |                    |
| Name of Item                                                                                                    | Quantity Rate per Disc % Amount F6: Rece                                                                                                    |                    |
| Keyboard<br>Mouse<br>Dell Laptop                                                                                                    | 10 Pcs         1,000.00 Pcs         10,000.00         F7: Journ           2 Pcs         1,000.00 Pcs         2,000.00         F8: Sale           3 Nos         8,000.00 Nos         24,000.00         F9: Purc | mal<br>95<br>chase |
| HP Laptop                                                                                                    | F10: Oth                                                                                                    | her Vouchers       |
| CGST                                                                                                    | 36,000.00<br>1,080.00 [:: Autofi                                                                                                    | 50                 |
| SGST                                                                                                    | 1,080.00 H: Chan                                                                                                    |                    |
|                                                                                                    | L:Option<br>I:Post-                                                                                                    |                    |
| Narration:                                                                                                    | Error<br>Oops!<br>You Can't Enter<br>More than Order item !!!                                                                                                    |                    |
|                                                                                                    | F12: Cor                                                                                                    | nfigure            |

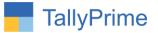

## FAQ

#### Which version/release of TallyPrime does the add-on support?

This add-on will work only from Tally Prime Release 1.0 onwards.

#### How will I get support for this add-on?

For any functional support requirements please do write to us on mail@aaplautomation.com or call us at +91-288-2713956/57/58, +91-9023726215/16, 9099908115, 9825036442.

# If I need some enhancements / changes to be incorporated for the add-on, whom should I contact?

Please to write to us on <u>mail@aaplautomation.com</u> with your additional requirements and we will revert to you in 24 hours.

#### Will new features added be available to us?

We offer one year availability of all support and new features free of cost. After one year, nominal subscription cost will be applicable to you to continue to get free support and updates.

#### What will happen after one year?

There is no fixed annual charge to be payable mandatory. However if any changes are required in our Add-On to make compatible with New Release of TallyPrime then the modification Charges will be applied.

#### I am using a multi-site. Can I use the same Add-on for all the sites?

No, one Add-on will work only for 1 site. You need to purchase again if you want to use the same Add-on for more sites.

#### TDL Management screen shows errors with the Add-on. What do I do?

Check whether the error is because of the Add-on or because of clashes between 2 TDLs (An add-on is also a TDL). In case of clashes, disable one or more TDLs and check which TDL has the error. If the Add-on has a problem, you can report it to us.

Stop Sales Invoice Entry Without Sales Order- 1.0

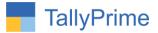

My Tally went into educational mode after installing the add-on. What do I do? Go into Gateway of Tally  $\rightarrow$  Press F1 (Help)  $\rightarrow$  TDL & Add-on  $\rightarrow$  Press F4 and remove the Add-on from the list and Restart Tally.